# **LDS Notes Documentation**

*Release 0.1.5*

**Easton Potokar**

**Mar 21, 2021**

# **CONTENTS:**

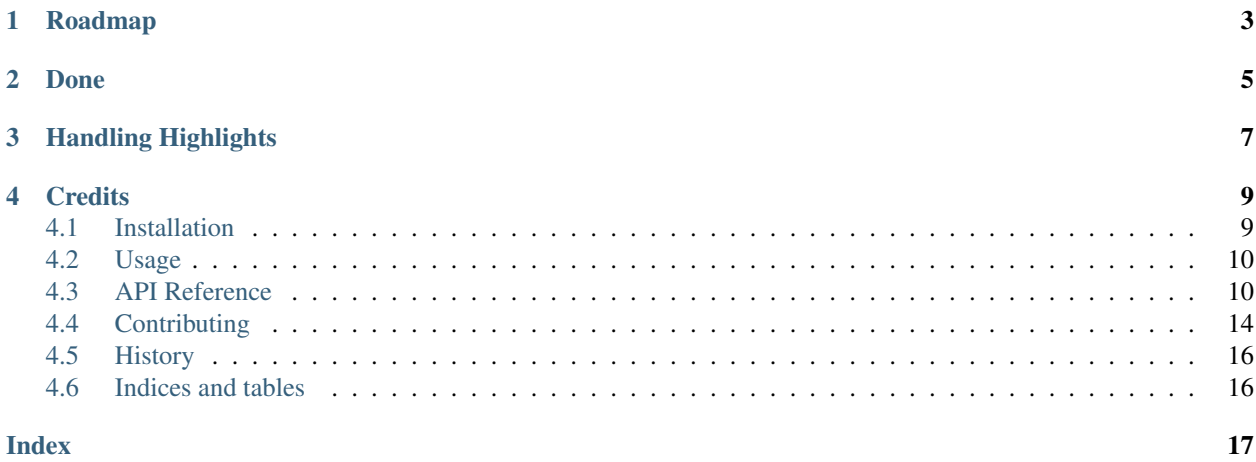

Unofficial Python API to interact with your annotations from churchofjesuschrist.org. I reverse engineered a bit of the API to download content/user notes from churchofjesuschrist.org. Currently can only download notes, working on uploading next.

- Free software: MIT license
- Documentation: [https://ldsnotes.readthedocs.io.](https://ldsnotes.readthedocs.io)

# **ONE**

# **ROADMAP**

- <span id="page-6-0"></span>• Update Content/Annotation classes to inherit from addict.Dict. Should make upload easier later.
- 2-way sync.

# **TWO**

# **DONE**

<span id="page-8-0"></span>• Make tests (and setup CI with travis) using dummy account/notes.

# **THREE**

# **HANDLING HIGHLIGHTS**

<span id="page-10-0"></span>The way churchofjesuschrist.org handles where highlights are is a bit difficult to reverse engineer. They save where your highlight is by counting words - both from the start, and from the end. The difficult part is figuring out what they consider a "word". For example, a footnote/reference counts as a word, *and a comma after a word with a footnote also counts as one*. This makes things very case by case to get things right. If you have a problem with a highlight being a few words off, please open an issue with your where your highlight is at.

TL;DR Highlights are hard, open issue if yours are off.

### **FOUR**

### **CREDITS**

<span id="page-12-0"></span>This package was created with [Cookiecutter](https://github.com/audreyr/cookiecutter) and the [audreyr/cookiecutter-pypackage](https://github.com/audreyr/cookiecutter-pypackage) project template.

### <span id="page-12-1"></span>**4.1 Installation**

### **4.1.1 Stable release**

To install LDS Notes, run this command in your terminal:

```
$ pip install ldsnotes
```
This is the preferred method to install LDS Notes, as it will always install the most recent stable release.

If you don't have [pip](https://pip.pypa.io) installed, this [Python installation guide](http://docs.python-guide.org/en/latest/starting/installation/) can guide you through the process.

### **4.1.2 From sources**

The sources for LDS Notes can be downloaded from the [Github repo.](https://github.com/contagon/ldsnotes)

You can either clone the public repository:

**\$** git clone git://github.com/contagon/ldsnotes

Or download the [tarball:](https://github.com/contagon/ldsnotes/tarball/master)

**\$** curl -OJL https://github.com/contagon/ldsnotes/tarball/master

Once you have a copy of the source, you can install it with:

```
$ python setup.py install
```
### <span id="page-13-2"></span><span id="page-13-0"></span>**4.2 Usage**

Basic note grabbing would go something like this:

```
from pprint import pprint
from ldsnotes import Notes
n = Notes("username", "password")
pprint(n[:10])
```
LDS Notes using selenium to login in to churchofjesuschrist.org. Basically a browser opens in the background and logs you in. This can taken ~5 seconds and is slow to do everytime you need to run your script. Alternatively, you can save your token and reuse it (they seem to be good for a couple of hours).

I generally do the best of both worlds by saving my token to a file locally:

```
try:
    file = open(".token", 'r')
    token = file.read()
    file.close()
    n = Notes(token=token)
    # try to grab something with token
   n[0]except:
   print("Refetching token...")
   n = Notes("username", "password")
   file = open(".token", "w")file.write(n.token)
    file.close()
```
You can also search specifically for what you need:

```
notes = n.search(keyword="hope", folder="Studying", annot_type="reference", start=1,
\rightarrowstop=100)
```
See *API Reference* for more specifics.

# <span id="page-13-1"></span>**4.3 API Reference**

### **4.3.1 Notes**

**class** ldsnotes.**Notes**(*username=None*, *password=None*, *token=None*, *headless=True*) Wrapper to pull any annotations from lds.org.

The API is rather complex to use to login. We take the lazy route and login with selenium (basically a fake browser). To avoid doing this everytime you can save the necessary token.

The object also supports indexing, so you can get the first note with  $n[0]$ , or the first 10 doing  $n[:10]$ . When doing this it'll return the most recently edited objects. Whenever querying, it'll always return the most recently edited objects.

#### Parameters

- **username** (string) Your username
- **password** (string) Your password
- <span id="page-14-0"></span>• **token**  $(string)$  – Instead of inputting your username/password, you can save your token and just input it
- **headless** (bool) Whether to run selenium headless or not

#### Variables

- **tags**  $(llist)$  List of Tag objects of all your tags
- **folders** (list) List of Folder objects of all your folders

**class** ldsnotes.**Tag**(*\*args*, *\*\*kwargs*) Object that holds all Tag info

#### Variables

- **annotationCount** (string) Number of annotations assigned to tag
- **name** (string) Name of tag
- **id** (string) Seems to always be the same as name. . .
- **lastUsed** (datetime) Last time that tag was edited

```
class ldsnotes.Folder(*args, **kwargs)
```
Object that holds all Tag info

#### Variables

- **annotationCount** (string) Number of annotations in folder
- **name** (string) Name of folder
- **id** (string) Special id of folder
- **lastUsed** (datetime) Last time that the folder was changed
- **order. id**  $(llist)$  List of note ids in order that they were put in.

### **4.3.2 Annotations**

**class** ldsnotes.**Annotation**(*json*)

Base class for all annotations.

#### Variables

- **tags**  $(llist)$  List of strings of tag names.
- **folders\_id** (list) List of strings of folder ids.
- **last\_update** (datetime) Last time annotation was edited.
- $id(\text{string}) Id$  of annotation.

#### **class** ldsnotes.**Bookmark**(*json*)

A bookmark annotation. Inherits from annotation.

#### Variables

- **tags**  $(llist)$  List of strings of tag names.
- **folders\_id** (list) List of strings of folder ids.
- **last\_update** (datetime) Last time annotation was edited.
- $id$  ( $string$ ) Id of annotation.
- **headline** (string) Name of article ie name of conference talk or Helaman 3.
- <span id="page-15-0"></span>• **reference** (string) – Full reference for scriptures like Helaman 3:29.
- **publication** (string) Refers to book (ie GC 2020 or BoM).
- **url** (string) Url to bookmark location.

#### **class** ldsnotes.**Journal**(*json*)

A journal entry. Inherits from Annotation.

#### Variables

- **tags** (list) List of strings of tag names.
- **folders\_id** (*list*) List of strings of folder ids.
- **last\_update** (datetime) Last time annotation was edited.
- **id**  $(string)$  Id of annotation.
- **title** (string) Title of journal entry.
- **note** (string) Actual note taken.

#### **class** ldsnotes.**Highlight**(*json*, *content\_jsons*)

A scripture highlight. Inherits from Journal.

#### Variables

- **tags** (list) List of strings of tag names.
- **folders**  $id$  (list) List of strings of folder ids.
- **last\_update** (datetime) Last time annotation was edited.
- **id** (string) Id of annotation.
- **title** (string) Title of journal entry.
- **note** (string) Actual note taken.
- **color** (string) Color of annotation.
- **content** (string) Content of verse/paragraph(s) being highlighted.
- **hl**  $(string)$  Portion of verse that's been highlighted.
- **url** (string) Url to verse/paragraph(s)
- **headline** (string) Name of article ie name of conference talk or Helaman 3.
- **reference** (string) Full reference for scriptures like Helaman 3:29.
- **publication** (string) Refers to book (ie GC 2020 or BoM).

#### **markdown**(*syntax='=='*)

Returns content with the highlight wrapped in markdown syntax.

**Parameters syntax**  $(string)$  – String to wrap highlight in. Defaults to  $==$ 

Returns

Return type Content with wrapped highlight.

#### **class** ldsnotes.**Reference**(*json*, *hl\_json*, *ref\_json*)

A scripture link/reference. Inherits from Highlight.

#### Variables

• **tags**  $(llist)$  – List of strings of tag names.

- <span id="page-16-0"></span>• **folders** id (list) – List of strings of folder ids.
- **last\_update** (datetime) Last time annotation was edited.
- **id** (string) Id of annotation.
- **title** (string) Title of journal entry.
- **note** (string) Actual note taken.
- **color** (string) Color of annotation.
- **content** (string) Content of verse/paragraph(s) being highlighted.
- **hl**  $(string)$  Portion of verse that's been highlighted.
- **url** (string) Url to verse/paragraph(s)
- **headline** (string) Name of article ie name of conference talk or Helaman 3.
- **reference** (string) Full reference for scriptures like Helaman 3:29.
- **publication** (string) Refers to book (ie GC 2020 or BoM).
- **ref\_content**  $(string)$  Content of verse/paragraph(s) that are linked to
- **ref\_headline** (string) Headline of reference. See headline for examples.
- **ref\_reference** (string) Reference of reference. See reference for examples.
- **ref** publication (string) Publication of reference. See publication for examples.

#### **markdown**(*syntax='=='*)

Returns content with the highlight wrapped in markdown syntax.

**Parameters syntax**  $(string)$  – String to wrap highlight in. Defaults to ==

Returns

Return type Content with wrapped highlight.

#### **4.3.3 Content**

#### **class** ldsnotes.**Content**(*json*)

Class that pulls/represents content from anywhere on churchofjesuschrist.org/study (theoretically)

Parameters **json** (dict) – Dictionary made from json pull from lds.org's API.

Variables

- **content** (string) Book, talk, or section of content.
- **headline** (string) The content (see above) with verse number in case of scriptures.
- **publication** (string) Overarching publication. Think BoM, DoC, General Conference 2020, etc.
- **url** (string) URL of where the content is located (including the paragraph/verse).
- **uri** (string) URI that it was pulled with.
- **p\_start** (string) First verse/paragraph pulled.
- **p\_end** (string) Last verse/paragraph pulled.

# <span id="page-17-0"></span>**4.4 Contributing**

Contributions are welcome, and they are greatly appreciated! Every little bit helps, and credit will always be given. You can contribute in many ways:

### **4.4.1 Types of Contributions**

#### **Report Bugs**

Report bugs at [https://github.com/contagon/ldsnotes/issues.](https://github.com/contagon/ldsnotes/issues)

If you are reporting a bug, please include:

- Your operating system name and version.
- Any details about your local setup that might be helpful in troubleshooting.
- Detailed steps to reproduce the bug.

#### **Fix Bugs**

Look through the GitHub issues for bugs. Anything tagged with "bug" and "help wanted" is open to whoever wants to implement it.

#### **Implement Features**

Look through the GitHub issues for features. Anything tagged with "enhancement" and "help wanted" is open to whoever wants to implement it.

#### **Write Documentation**

LDS Notes could always use more documentation, whether as part of the official LDS Notes docs, in docstrings, or even on the web in blog posts, articles, and such.

#### **Submit Feedback**

The best way to send feedback is to file an issue at [https://github.com/contagon/ldsnotes/issues.](https://github.com/contagon/ldsnotes/issues)

If you are proposing a feature:

- Explain in detail how it would work.
- Keep the scope as narrow as possible, to make it easier to implement.
- Remember that this is a volunteer-driven project, and that contributions are welcome :)

### **4.4.2 Get Started!**

Ready to contribute? Here's how to set up *ldsnotes* for local development.

- 1. Fork the *ldsnotes* repo on GitHub.
- 2. Clone your fork locally:

\$ git clone git@github.com:your\_name\_here/ldsnotes.git

3. Install your local copy into a virtualenv. Assuming you have virtualenvwrapper installed, this is how you set up your fork for local development:

```
$ mkvirtualenv ldsnotes
$ cd ldsnotes/
$ python setup.py develop
```
4. Create a branch for local development:

```
$ git checkout -b name-of-your-bugfix-or-feature
```
Now you can make your changes locally.

5. When you're done making changes, check that your changes pass flake8 and the tests, including testing other Python versions with tox:

```
$ flake8 ldsnotes tests
$ python setup.py test or pytest
$ tox
```
To get flake8 and tox, just pip install them into your virtualenv.

6. Commit your changes and push your branch to GitHub:

```
$ git add .
$ git commit -m "Your detailed description of your changes."
$ git push origin name-of-your-bugfix-or-feature
```
7. Submit a pull request through the GitHub website.

### **4.4.3 Pull Request Guidelines**

Before you submit a pull request, check that it meets these guidelines:

- 1. The pull request should include tests.
- 2. If the pull request adds functionality, the docs should be updated. Put your new functionality into a function with a docstring, and add the feature to the list in README.rst.
- 3. The pull request should work for Python 3.7, 3.8, 3.9 and for PyPy. Check [https://travis-ci.com/contagon/](https://travis-ci.com/contagon/ldsnotes/pull_requests) [ldsnotes/pull\\_requests](https://travis-ci.com/contagon/ldsnotes/pull_requests) and make sure that the tests pass for all supported Python versions.

### **4.4.4 Tips**

To run a subset of tests:

```
$ pytest tests.test_ldsnotes
```
### **4.4.5 Deploying**

A reminder for the maintainers on how to deploy. Make sure all your changes are committed (including an entry in HISTORY.rst). Then run:

```
$ bump2version patch # possible: major / minor / patch
$ git push
$ git push --tags
```
Travis will then deploy to PyPI if tests pass.

# <span id="page-19-0"></span>**4.5 History**

### **4.5.1 0.1.0 (2020-24-20)**

- Wrote tests to check basic functionality
- Got travis deployment encryption set up
- Various small bug fixes found when making tests

### **4.5.2 0.1.0 (2020-22-20)**

• First release on PyPI.

# <span id="page-19-1"></span>**4.6 Indices and tables**

- genindex
- modindex
- search

# **INDEX**

# <span id="page-20-0"></span>A

Annotation (*class in ldsnotes*), [11](#page-14-0)

B Bookmark (*class in ldsnotes*), [11](#page-14-0)

# C

Content (*class in ldsnotes*), [13](#page-16-0)

# F

Folder (*class in ldsnotes*), [11](#page-14-0)

### H

Highlight (*class in ldsnotes*), [12](#page-15-0)

# J

Journal (*class in ldsnotes*), [12](#page-15-0)

# M

markdown() (*ldsnotes.Highlight method*), [12](#page-15-0) markdown() (*ldsnotes.Reference method*), [13](#page-16-0)

# N

Notes (*class in ldsnotes*), [10](#page-13-2)

# R

Reference (*class in ldsnotes*), [12](#page-15-0)

### T

Tag (*class in ldsnotes*), [11](#page-14-0)